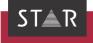

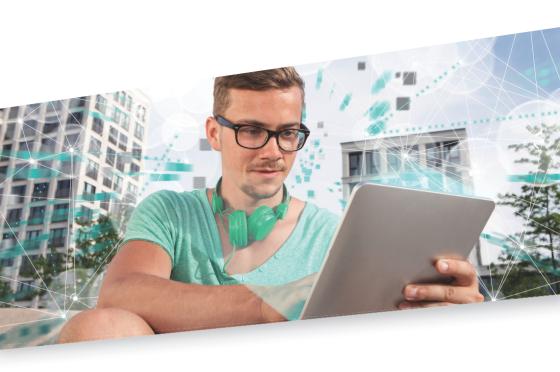

Product Guide: Features & product variants

Valid from WebTerm 7 2023-07

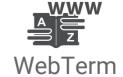

WebTerm 7

Valid from Revised 2023-07 This document is valid as of WebTerm 7

Contact STAR Group is represented globally in over 30 countries. You can find your local STAR subsidiary on our website under » Company | STAR Group worldwide.

STAR Group Headquarters:

STAR AG

Wiesholz 35

8262 Ramsen

Switzerland

www.star-group.net

info@star-group.net

STAR Language Technology & Solutions GmbH Umberto-Nobile-Straße 19

71063 Sindelfingen

Germany

### Copyright, liability and trademarks

© Copyright STAR AG

All parts of this documentation are protected by copyright.

Any use outside the limits of copyright law is not permitted without the written consent of the publisher. This applies in particular to the duplication, distribution and translation of this documentation or parts thereof as well as to the storage and processing of the content with electronic data processing systems.

The content of this document has been carefully checked. STAR Group cannot be held liable for any consequences arising from the use of this documentation.

The trademarks used within this document are the property of their respective rights holders.

## Contents

| 1 | Global terminology  WebTerm demo                                                                                           |              |
|---|----------------------------------------------------------------------------------------------------|--------------|
| 2 | Product variants and optional functions                                                                                    |              |
|   | WebTerm variants  WebTerm Enterprise  WebTerm Professional  Most important functional differences                          | E            |
|   | Optional functions for WebTerm  Usage statistics Multi-database support Single Sign-On                                     | <del>7</del> |
|   | Interfaces to other applications  SOAP and REST API  WebTerm Download  WebTerm Gate  WebTerm Monitoring                    |              |
| 3 | Integration into your IT landscape Supported system environments                                                           | Ç            |
|   | Integration into the SharePoint search                                                                                     | 10<br>10     |
| 4 | WebTerm functions in detail                                                                                                |              |
|   | Searching for, displaying and filtering terminology in the browser  Editing terminology in the browser  Feedback function. | 14           |
|   | Administration in the browser                                                                                              | 17           |

# Global terminology

With WebTerm, STAR is offering a terminology management system to meet every need your company may have pertaining to terminology creation, maintenance, distribution, and management.

WebTerm enables you to make multilingual terminology available across the globe. Authorised persons will have constant access to your company's most up-to-date terminology. In addition, you can use WebTerm Enterprise to manage terminology for the whole company: Your language experts can create new terminology and edit existing terminology locally.

WebTerm demo Perhaps you would like to judge for yourself what advantages WebTerm has to offer? Then visit our WebTerm demo at » https://webterm-demo.star-group.net/. There, you can log in using different logins and find out about different settings in WebTerm.

# 2 Product variants and optional functions

### WebTerm variants

WebTerm WebTerm Enterprise is designed for companies that want to maintain their terminology Enterprise and make it available via the intranet and Internet.

> This means that users can search for, research and display terminology, as well as provide feedback to those responsible for the terminology, e.g. additions, requested changes or proposals for new technology.

In addition, authorised employees can edit the terminology in the browser, e.g. correct existing language entries or incorporate new terminology. WebTerm's differentiated role and rights concept enables you to selectively define a user's access permissions, if needed

## Professional

WebTerm WebTerm Professional is suitable for companies that only want to make their terminology available via the intranet and Internet. With this variant, terminology is maintained using the terminology management system TermStar only; editing the terminology in the browser is not supported.

# differences

Most important The following overview shows the most important functional differences between the functional product variants.

| Functions                                                                      | WebTerm<br>Enterprise | WebTerm<br>Professional |
|--------------------------------------------------------------------------------|-----------------------|-------------------------|
| WebTerm functions                                                              |                       |                         |
| Searching for, displaying and filtering terminology in the browser (» page 12) | •                     | •                       |
| Editing terminology in the browser (» page 14)                                 | •                     |                         |
| Comments (» page 15)                                                           | •                     | •                       |
| Proposal management (» page 16)                                                | •                     |                         |
| Administration in the browser (» page 16)                                      | •                     | •                       |
| Usage statistics (» page 6)                                                    | 0                     | 0                       |
| Multi-database support (» page 7)                                              | 0                     | 0                       |
| Single Sign-On (» page 7)                                                      | 0                     | 0                       |

Standard function, O = Optional function

| Functions                                                                            | WebTerm<br>Enterprise               | WebTerm<br>Professional             |  |
|--------------------------------------------------------------------------------------|-------------------------------------|-------------------------------------|--|
| Central terminology management system                                                |                                     |                                     |  |
| TermStar Professional (» Terminology management in TermStar, page 18)                | Included in<br>scope of<br>delivery | Included in<br>scope of<br>delivery |  |
| Integration into SharePoint (» Integration into the SharePoint search                | n, page 9)                          |                                     |  |
| Incorporate dictionary entries in the SharePoint search                              | 0                                   | 0                                   |  |
| Display configurable field contents with the search result (e.g. definitions)        | 0                                   | 0                                   |  |
| Direct link to the detailed language entry in the dictionary                         | 0                                   | 0                                   |  |
| Interfaces to apps and third-party applications (» SOAP and REST API, page 7)        |                                     |                                     |  |
| Search and display terminology via API (SOAP/REST)                                   | 0                                   | 0                                   |  |
| Edit terminology via API (SOAP)                                                      | 0                                   |                                     |  |
| Interface to Microsoft Word (» WebTerm Gate, page 8)                                 |                                     |                                     |  |
| Terminology check and display via WebTerm Gate                                       | 0                                   | 0                                   |  |
| Interfaces to the Transit translation memory system (» WebTerm                       | Download, pag                       | je 7)                               |  |
| Direct terminology download (synchronously) in Transit                               | 0                                   | 0                                   |  |
| Indirect terminology download (asynchronously), e.g. via the FTP server or by e-mail | 0                                   | 0                                   |  |
| Interfaces to monitoring systems (» WebTerm Monitoring, page 8)                      |                                     |                                     |  |
| Request current status information                                                   | 0                                   | 0                                   |  |
| Return detailed messages for the database server or database                         | 0                                   | 0                                   |  |
| Use a dedicated role for monitoring                                                  | 0                                   | 0                                   |  |

<sup>=</sup> Standard function, O = Optional function

## Optional functions for WebTerm

#### Usage statistics

Using the optional usage statistics, you can analyse how WebTerm is used throughout your company (e.g. the number of logins in a certain period of time). You are now also able to analyse search queries according to various criteria (e.g. terms that were found and those that could not be found).

The statistics are valuable feedback on the completeness of your database and on

| Period:              | B. December 2017 - 14. December 2017 |   |
|----------------------|--------------------------------------|---|
| Report generated on: | 15. December 2017 08:16:47           |   |
| Data source:         | WebTerm                              |   |
| Languagesi           | All                                  |   |
| Structure:           | None                                 |   |
| al number            |                                      |   |
| Logins:              | 108                                  |   |
| Search queries:      | 24                                   |   |
| English (UK)         | 15                                   |   |
| German               | 9                                    |   |
| Detail queries:      | 113                                  |   |
| English (UK)         | 84                                   |   |
| German               | 29                                   |   |
| German               | 29                                   | _ |

the terminology that is used particularly intensively. This way, you can selectively focus your terminology work on the areas that bring the most benefits.

Multi-database WebTerm already supports several data sources in the standard scope of delivery. support meaning that various WebTerm roles can access different databases. This means that separate company areas may be formed, for example, which each have their own WebTerm roles and terminology sets.

> Using the optional multi-database support, WebTerm roles can also access several databases and database servers at the same time. This allows users to use and edit terminology across databases and dictionaries from different data sources.

#### Single Sign-On

With the optional Single Sign-On function, you can integrate WebTerm into existing authentication and authorisation mechanisms. This allows your employees to use WebTerm as a part of the intranet or Internet systems without having to log in again.

For flexible integration, WebTerm supports various SSO modes (e.g., for SiteMinder, similar WAM products or customer-specific SSO solutions) and differentiated mapping of SSO logins onto WebTerm roles.

## Interfaces to other applications

SOAP and REST With the optional SOAP and REST interfaces, apps and API other applications can access your terminology and find translations. This means that you can reinforce your role as a language expert and expand the circle of people who can benefit from your terminology work - e.g. your sales force can benefit from the company's own app and the technical documentation in your content management system.

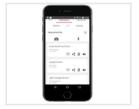

Using the SOAP interface for WebTerm Enterprise, terminology can also be maintained, for example to incorporate new terminology directly from an editorial system.

## Download

WebTerm The optional WebTerm Download function connects the translation memory system. Transit NXT to WebTerm: This allows Transit users to download the dictionaries from WebTerm and use them as local dictionaries in Transit.

The terminology can be provided either synchronously or asynchronously:

Direct WebTerm download (synchronously)

Transit/TermStar connects directly to WebTerm and requests the terminology. The data is processed in real time by WebTerm, downloaded by Transit/TermStar and saved in a local dictionary. Delta adjustment allows the user to update their terminology at any time.

Indirect WebTerm download (asynchronously)

> WebTerm provides terminology packages at configurable intervals. which the authorised user can download from WebTerm and apply in Transit/TermStar, Smaller update packages contain the latest delta.

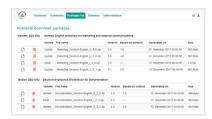

As an alternative to downloading, the terminology packages can be made available in other ways (for example, on FTP servers or via e-mail).

WebTerm Gate WebTerm Gate enables users to access WebTerm from Microsoft Word in order to check and display terminology.

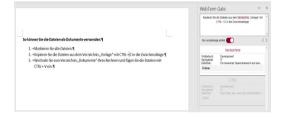

WebTerm Authorised external applications can use the optional WebTerm Monitoring interface to Monitoring request up-to-date status information. This means that WebTerm can be integrated into the company's internal application monitoring.

# 3 Integration into your IT landscape

To easily use the terminology, WebTerm can be seamlessly integrated into your infrastructure

#### Supported system environments

With WebTerm, we support various system environments. The following components are approved for WebTerm and are being successfully used by customers:

- Internet information service
  - IIS as of version 7.5
- Operating system for web server
  - Windows Server 2012 up to 2022 (support for more recent versions is continuously updated)
- Database server
  - SQL Server 2008 R2 up to 2022 (support for more recent versions is continuously updated)
- WebTerm clients (browser)
  - Internet Explorer/Mozilla Firefox/Microsoft Edge

For non-Western languages and a multimedia display (e.g. PDF files, videos, etc.), the corresponding fonts and browser extensions may have to be installed.

Integration into The terminology from WebTerm can be integrated into the SharePoint search. This the SharePoint means that dictionaries are on a par with other resources as sources for the search company-wide search. Definable field contents (e.g. definitions) can be displayed directly; the detailed dictionary entry is only a mouse click away.

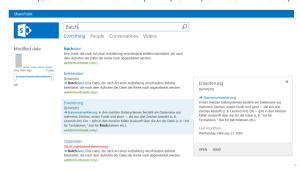

### Adapting to your corporate identity and your

standards

To ensure that the design of WebTerm can be integrated into your portals, we can adapt the interface based on your requirements. The following options are available:

#### Colour design of interface texts terminology

- Integration of your company logo
- Integration of your favicons

Furthermore, you can support your employees by offering additional information that is tailored to your company and your terminology work. The following options are available:

- Display your individual quick guide
- Call up your individual PDF instructions (e.g. company-specific terminology guides)
- Individual names for terminological categories

# terminology sets

Transferring With the flexible terminology import from TermStar, you can transfer your existing existing terminology sets, merge them and provide them to users online via WebTerm - e.g. glossaries, word lists, Excel tables or terminology data from your editing system, other terminology management systems or translation memory systems.

TermStar supports the following import formats for this:

- MARTIF, TBX, TMX
- CSV files
- User-defined text files (Unicode/ANSI/ASCII/SGML with entities)

## languages

Supported WebTerm supports more than 200 languages and language variants:

- Western-European languages with variants
- Eastern-European languages with variants
- Languages with writing direction right to left, e.g. Arabic with variants, Hebrew
- Indian languages, e.g. Hindi, Bengali, Gujarati, Punjabi
- South and Southeast Asian languages, e.g. Thai, Khmer
- East Asian languages, e.g. Japanese, Chinese, Korean

### Hardware • prerequisites and sizing

Main memory

For the main memory, we recommend dimensioning that guarantees efficient operation of the system environment (IIS, operating system and database server) (» Supported system environments, page 9). Take the following into consideration here:

- Whether additional IIS applications or services are running on the server
- Whether the database server is operated on the same hardware or is outsourced.

Operating WebTerm does not demand significant additional requirements for dimensioning the main memory.

#### Database volume

The data model from WebTerm supports over 40 input fields that can be individually adapted and used. The volumes therefore critically depend on whether and how extensively the input fields are filled in. The size of the database can – with the same number of data records and language entries – vary by a factor of 100.

Empirical values from customer-specific data:

| Terminology database                                                    | Size of the tablespace |
|-------------------------------------------------------------------------|------------------------|
| Example 1: 13,000 data records with a total of 81,000 language entries  | 138 MB                 |
| Example 2: 36,000 data records with a total of 141,500 language entries | 144 MB                 |

#### WebTerm Download (» page 7): Volumes of the download packages

For the volumes of the download packages, in addition to the data structure (see above), the number of languages that are included is also relevant. Initial packages generally contain two or three languages. Initial packages with all languages are an option for the translation process but are not usually necessary.

Empirical values from customer-specific data:

| Terminology database               | Large download<br>package |
|------------------------------------|---------------------------|
| Initial package with two languages | 4 MB                      |
| Initial package with all languages | 16 MB                     |

Basic: Terminology database with 14,500 data records and a total of 250,000 language entries

# 4 WebTerm functions in detail

Searching for, displaying and filtering terminology in the browser

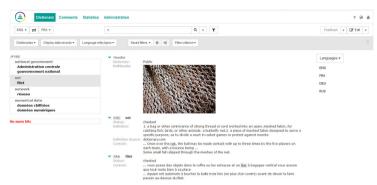

| Functions                                                                                                    | WebTerm<br>Enterprise | WebTerm<br>Professional |
|----------------------------------------------------------------------------------------------------|-----------------------|-------------------------|
| Selecting languages and dictionaries                                                                                                    |                       |                         |
| Display any number of language combinations                                                                                                    | •                     | •                       |
| Reverse the language direction (source language/target language) at the click of a button                                                                                                    | •                     | •                       |
| Display multiple dictionaries as a single virtual dictionary                                                                                                    | •                     | •                       |
| Select the dictionaries to be searched                                                                                                    | •                     | •                       |
| Searching and finding                                                                                                    |                       |                         |
| Autocomplete with drop-down list in the search field (suggests terms as you type)                                                                                                    | •                     | •                       |
| Simple selection of the language entry types that are searched for                                                                                                    | •                     | •                       |
| Four different search modes for each "target group" and requi                                                                                                    | rement:               |                         |
| - Simple search                                                                                                    | •                     | •                       |
| <ul> <li>Search using regular expressions</li> </ul>                                                                                                    | •                     | •                       |
| <ul> <li>Search using wildcards</li> </ul>                                                                                                    | •                     | •                       |
| <ul> <li>Search for similar terms using fuzzy search</li> </ul>                                                                                                    | •                     | •                       |
| Define the quality of the match in the fuzzy search at the click of a button $% \left\{ \left( 1\right\} \right\} =\left\{ \left( 1\right\} \right\} =\left\{ \left( 1\right) \right\} =\left\{ \left( 1\right) \right\} =\left\{ \left($ | •                     | •                       |
| Search modes are easy to select and are always transparent                                                                                                    | •                     | •                       |
| Hit list with "infinite scrolling" (no  need  to  scroll  back  and  for the through  multiple  pages)                                                                                                    | •                     | •                       |

<sup>-</sup> Standard function, O= Optional function

| Functions                                                                                                    | WebTerm<br>Enterprise | WebTerm<br>Professional |
|----------------------------------------------------------------------------------------------------|-----------------------|-------------------------|
| Copy the link for direct access to the language entry into other applications (e.g. for a Word document, e-mail or blog)                        | •                     | •                       |
| Filtering                                                                                                    |                       |                         |
| Filter for any criteria                                                                                                    | •                     | •                       |
| Clearly arranged filter bar with all filter functions at a glance                                                                               | •                     | •                       |
| Display/hide the filter bar with a click of the mouse                                                                                           | •                     | •                       |
| Combine any number of filter criteria                                                                                                    | •                     | •                       |
| Apply additional filter options (e.g. match case, negation of the filter criterion) $ \\$                                                       | •                     | •                       |
| Remember the filter settings                                                                                                    | •                     | •                       |
| Save the combined filter criteria privately or publicly                                                                                         | •                     | •                       |
| Use public filters from other users                                                                                                    | •                     | •                       |
| Apply additional filter criteria to predefined filters                                                                                          | •                     | •                       |
| Displaying data record details                                                                                                    |                       |                         |
| Use the navigation bar to quickly navigate to multilingual data records                                                                         | •                     | •                       |
| Display/hide system fields with a click of the mouse                                                                                            | •                     | •                       |
| Display/hide additional language details with a click of the mouse                                                                              | •                     | •                       |
| Display multimedia files (e.g. videos, graphics, audio, PDF docu                                                                                | uments):              |                         |
| <ul> <li>Not language-specific (for the entire data record)</li> </ul>                                                                          | •                     | •                       |
| - Language-specific (e.g. localised graphics and videos)                                                                                        | •                     | •                       |
| Graphics are visible directly in the data record details without having to click the mouse                                                      | •                     | •                       |
| Enlarge graphics by mousing over them                                                                                                    | •                     | •                       |
| Use hyperlinks to navigate to related entries and web pages                                                                                     | •                     | •                       |
| User interface and online help                                                                                                    |                       |                         |
| Optimal display on all end devices (desktop, laptop, netbook, tablet, smartphone, etc.) thanks to the responsive design                         | •                     | •                       |
| Display notifications and other information for the adminis-<br>trator in all languages on the user interface (e.g. before<br>maintenance work) | •                     | •                       |
| User interface in Chinese, English, French, German, Italian,<br>Japanese, Russian, Spanish and Swedish                                          | •                     | •                       |
| Change the language of the user interface without having to log in again                                                                        | •                     | •                       |
| Quick guide in Chinese, English, French, German, Italian,<br>Japanese, Russian, Spanish and Swedish                                             | •                     | •                       |
| Display a customer-specific quick guide (made available by the customer as an HTML file)                                                        | 0                     | 0                       |

<sup>=</sup> Standard function, O= Optional function

| Functions                                                                                        | WebTerm<br>Enterprise | WebTerm<br>Professional |
|--------------------------------------------------------------------------------------------------|-----------------------|-------------------------|
| Call up customer-specific supplementary instructions<br>(provided by the customer as a PDF file) | 0                     | 0                       |
| Switch on/off the automatic display of the quick guide after logging in                          | •                     | •                       |
| Display the quick guide at any time without having to log in again                               | •                     | •                       |
| Detailed online help in English and German                                                       | •                     | •                       |
| Call up context-sensitive online help                                                            | •                     | •                       |

■= Standard function, O= Optional function

# Editing terminology in the browser

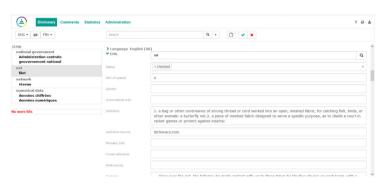

| Functions                                                          | WebTerm<br>Enterprise | WebTerm<br>Professional |
|--------------------------------------------------------------------|-----------------------|-------------------------|
| Editing data records and language entries                          |                       |                         |
| Edit existing entries                                              | •                     |                         |
| Create new entries for individual or multiple languages            | •                     |                         |
| Change the subentry type                                           | •                     |                         |
| Change a main entry to a subentry, and vice versa                  | •                     |                         |
| Copy/move entries within a data record or between data records     | •                     |                         |
| Copy/move data records within a dictionary or between dictionaries | •                     |                         |
| Merge data records                                                 | •                     |                         |
| Format texts via a context menu (bold, italics, underlined, etc.)  | •                     |                         |
| Link texts via a context menu:                                     |                       |                         |
| - Hyperlinks to terms                                              | •                     |                         |
| - Hyperlinks to data records                                       | •                     |                         |

= Standard function, O= Optional function

| Functions                                                                             | WebTerm<br>Enterprise | WebTerm<br>Professional |
|---------------------------------------------------------------------------------------|-----------------------|-------------------------|
| Upload multimedia data to add to data records (e.g. videos, gra                       | phics, audio, PE      | OF documents):          |
| <ul> <li>Not language-specific (for the entire data record)</li> </ul>                | •                     |                         |
| - Language-specific (e.g. localised graphics and videos)                              | •                     |                         |
| Quality assurance                                                                     |                       |                         |
| Update system fields automatically each time a change is made (e.g. user, date, etc.) | •                     |                         |
| Automatically log changes to the data record (user, date and time)                    | •                     |                         |
| Find duplicates in order to avoid duplicating data records                            | •                     |                         |
| Simplify data entry using drop-down lists                                             | •                     |                         |
| Simplify data entry using autocomplete                                                | •                     |                         |
| Automatically add default values to each new entry                                    | •                     |                         |
| Prevent invalid entries by using input verification                                   | •                     |                         |
| Revision steps                                                                        |                       |                         |
| Easily and clearly compare revision steps for a data record                           | 0                     |                         |
| Restore a data record to a previous revision step                                     | 0                     |                         |

<sup>=</sup> Standard function, O= Optional function

## Feedback functions

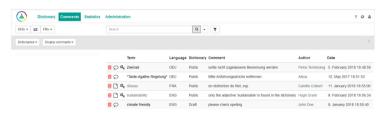

| Functions                                                                   | WebTerm<br>Enterprise | WebTerm<br>Professional |
|-----------------------------------------------------------------------------|-----------------------|-------------------------|
| Comments                                                                    |                       |                         |
| Comment on terminology                                                      | •                     | •                       |
| Suggest new terms or concepts via a comment                                 | •                     | •                       |
| Display comments in the comments list                                       | •                     | •                       |
| Display comments in the data record details                                 | •                     | •                       |
| Automatically send comments via e-mail to those responsible for terminology | •                     | •                       |
| Administration:                                                             |                       |                         |
| <ul> <li>Define different dictionary-specific e-mail recipients</li> </ul>  | •                     | •                       |
| - As administrator: Delete comments                                         | •                     | •                       |

= Standard function, O= Optional function

| Functions                                                                                                 | WebTerm<br>Enterprise | WebTerm<br>Professional |
|----------------------------------------------------------------------------------------------------|-----------------------|-------------------------|
| Proposal management                                                                                       |                       |                         |
| Simple proposal forms for new proposals and proposed changes                                              | •                     |                         |
| Automatically insert new proposals and proposed changes in the proposals dictionary                       | •                     |                         |
| Automatically assign a status for the header and language entries from new proposals and proposed changes | •                     |                         |
| Administration:                                                                                           |                       |                         |
| <ul> <li>Define any number of proposal forms</li> </ul>                                                   | •                     |                         |
| - Easily create additional proposal forms using duplication                                               | •                     |                         |
| <ul> <li>Define role-specific languages for new proposals and proposed changes</li> </ul>                 | •                     |                         |

= Standard function, O= Optional function

## Administration in the browser

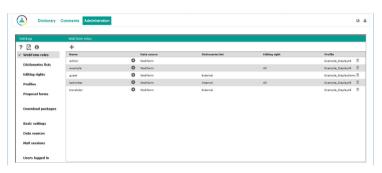

| Functions                                                                                                    | WebTerm<br>Enterprise | WebTerm<br>Professional |
|----------------------------------------------------------------------------------------------------|-----------------------|-------------------------|
| Administration interface                                                                                      |                       |                         |
| Administration interface in Chinese, English, French, German, Italian, Japanese, Russian, Spanish and Swedish | •                     | •                       |
| Automatically save administrative changes                                                                     | •                     | •                       |
| Detailed admin help in English and German                                                                     | •                     | •                       |
| Call up context-sensitive admin help                                                                          | •                     | •                       |
| Directly call up an administration PDF (English and German)                                                   | •                     | •                       |
| WebTerm roles                                                                                                 |                       |                         |
| Define users and user groups with logins and passwords                                                        | •                     | •                       |
| Easily create new WebTerm roles using duplication                                                             | •                     | •                       |
| Set up role-specific access permissions to dictionaries and languages                                         | •                     | •                       |

= Standard function, O= Optional function

| Functions                                                                                                    | WebTerm<br>Enterprise | WebTerm<br>Professional |
|----------------------------------------------------------------------------------------------------|-----------------------|-------------------------|
| Preselect role-specific dictionaries                                                                                                    | •                     | •                       |
| Set up role-specific editing rights to dictionaries and languages                                                                                             | •                     |                         |
| Set up a guest login                                                                                                    | •                     | •                       |
| Profiles                                                                                                    |                       |                         |
| Easily set up new profiles using duplication                                                                                                    | •                     | •                       |
| Define the profile-specific display of working languages, field contents and controls                                                                         | •                     | •                       |
| Define profile-specific subentry types and subentry fields                                                                                                    | •                     | •                       |
| Define, for each profile, which settings the user can change                                                                                                  | •                     | •                       |
| Define, for each profile, which settings are fixed                                                                                                    | •                     | •                       |
| Predefine profile-specific filters                                                                                                    | •                     | •                       |
| Define profile-specific rights for saving filters                                                                                                    | •                     | •                       |
| Single Sign-On                                                                                                    |                       |                         |
| Set up SSO logins for calling up information from web portals                                                                                                 | 0                     | 0                       |
| Define the alias names that are displayed as the user name                                                                                                    | 0                     | 0                       |
| Assign several WebTerm roles to an SSO login                                                                                                    | 0                     | 0                       |
| Set up a default SSO login for requests with an unknown ID                                                                                                    | 0                     | 0                       |
| Basic settings                                                                                                    |                       |                         |
| Define message texts (e.g. before maintenance work is carried<br>out) in Chinese, English, French, German, Italian, Japanese,<br>Russian, Spanish and Swedish | •                     | •                       |
| Specify system languages                                                                                                    | •                     | •                       |
| Data sources                                                                                                    |                       |                         |
| Manage any number of dictionaries within one database                                                                                                    | •                     | •                       |
| Supports multiple databases for different users                                                                                                    | •                     | •                       |
| Simultaneous access to multiple databases for a user (» Multi-database support, page 7)                                                                       | 0                     | 0                       |

= Standard function, O= Optional function

### Statistics

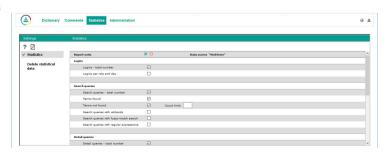

| Functions                                                                                  | WebTerm<br>Enterprise | WebTerm<br>Professional |
|--------------------------------------------------------------------------------------------|-----------------------|-------------------------|
| Evaluate the number and roles of the logins                                                | 0                     | 0                       |
| Evaluate the search queries based on type and success (terms found and terms not found) $$ | 0                     | 0                       |
| Evaluate requests for data record details                                                  | 0                     | 0                       |
| Evaluate all languages or select specific languages                                        | 0                     | 0                       |
| Evaluate any time period                                                                   | 0                     | 0                       |
| Structure statistics based on month, week or day                                           | 0                     | 0                       |
| Download statistics as a CSV file, open them in Excel or print them                        | 0                     | 0                       |

= Standard function, O= Optional function

### Terminology management in TermStar

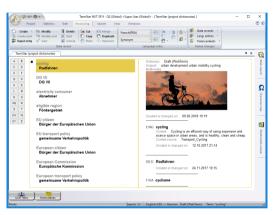

| Most important functions                                                                        | TermStar NXT |
|-------------------------------------------------------------------------------------------------|--------------|
| Create multilingual dictionaries                                                                | •            |
| Define dictionary-specific default values that are automatically added to each new entry        | •            |
| Simplify data entry by using selection lists (option lists)                                     | •            |
| Ensure entries are complete by defining compulsory fields                                       | •            |
| Define data entry rules for selected fields (numeric values, minimum and maximum lengths, etc.) | •            |
| Password-protect dictionaries and languages                                                     | •            |
| Selective search and replace functions across different databases and dictionaries              | •            |
| Import terminology from other systems (» Transferring existing terminology sets, page 10)       | •            |
| Incorporate and merge terminology sets                                                          | •            |

<sup>=</sup> Standard function, O= Optional function

You can find a complete feature overview in the »Transit/TermStar Feature Guide.

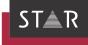

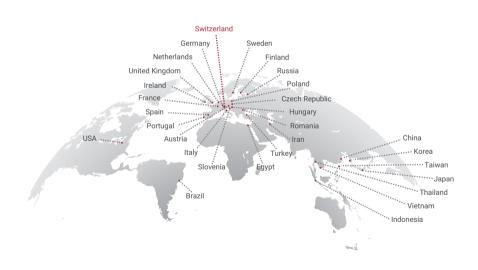

### www.star-group.net